# **Enabling SNMP on Debian / Ubuntu**

To configure snmp on Linux, you first need to install the snmpd package with the command :

[copy](http://10.8.0.12/_export/code/en/snmp/snmp_debian_ubuntu?codeblock=0)

**apt-get install** snmpd

Then edit the configuration file :

#### [copy](http://10.8.0.12/_export/code/en/snmp/snmp_debian_ubuntu?codeblock=1)

**nano** /etc/snmp/snmpd.conf

Change the following line (or put it as a comment):

agentAddress udp:127.0.0.1:161

And replace it with :

[copy](http://10.8.0.12/_export/code/en/snmp/snmp_debian_ubuntu?codeblock=3)

agentAddress udp:0.0.0.0:161

Next, you need to configure the SNMP community:

#### [copy](http://10.8.0.12/_export/code/en/snmp/snmp_debian_ubuntu?codeblock=4)

rocommunity read\_community default

or rocommunity " community name " " range ip (unique ip ) /subnet mask ".

#### [copy](http://10.8.0.12/_export/code/en/snmp/snmp_debian_ubuntu?codeblock=5)

rocommunity read\_community 10.7.0.14/32

## **WARNING, do not leave rocommunity with the default systemonly view (comment, delete or modify the following line):**

[copy](http://10.8.0.12/_export/code/en/snmp/snmp_debian_ubuntu?codeblock=6)

rocommunity public default -V systemonly

Then restart the SNMP service by typing :

#### [copy](http://10.8.0.12/_export/code/en/snmp/snmp_debian_ubuntu?codeblock=7)

/etc/init.d/snmpd restart

To**avoid** the agent adds a line every X minutes to your log file (each time the Esia server interrogates it), don't forget to make SNMP less verbose.

- [Make SNMP less verbose Debian \(up to Jessie\) / Ubuntu](http://10.8.0.12/en/snmp/deprecated#rendre_snmp_moins_verbeux_debian_jusqu_a_jessieubuntu)
- [Make SNMP less verbose Debian \(Since Stretch\)](http://10.8.0.12/en/snmp/deprecated#rendre_snmp_moins_verbeux_debian_depuis_stretch)

## **Make SNMP less verbose Debian (until Jessie) / Ubuntu**

In the /etc/default/snmpd file, replace the following line :

```
SNMPDOPTS='-Lsd -Lf /dev/null -u snmp -g snmp -I -
smux,mteTrigger,mteTriggerConf -p /run/snmpd.pid'
```
with the following:

[copy](http://10.8.0.12/_export/code/en/snmp/snmp_debian_ubuntu?codeblock=9)

SNMPDOPTS='-LS4d -Lf /dev/null -u snmp -g snmp -I smux,mteTrigger,mteTriggerConf -p /run/snmpd.pid'

**Lsd** stands for Ls FACILITY where facility can be ('d' for LOG\_DAEMON, 'u' for LOG\_USER, or '0'-'7' for LOG\_LOCAL0 through LOG\_LOCAL7).

LS4d stands for LS LEVEL FACILITY and is therefore used to specify the error LEVEL (5 LOG\_NOTICE by default) before the FACILITY (see above). The different levels are :

0 ou ! pour LOG EMERG, 1 ou a pour LOG\_ALERT, 2 ou c pour LOG\_CRIT, 3 ou e pour LOG\_ERR, 4 ou w pour LOG\_WARNING, 5 ou n pour LOG\_NOTICE, 6 ou i pour LOG\_INFO, and 7 ou d pour LOG\_DEBUG.

# **Making SNMP less verbose Debian (From Stretch)**

Enter the following command:

[copy](http://10.8.0.12/_export/code/en/snmp/snmp_debian_ubuntu?codeblock=11)

### systemctl edit snmpd

This will (among other things) create the file « /etc/systemd/system/snmpd.service.d/override.conf ». Add this code to the :

[copy](http://10.8.0.12/_export/code/en/snmp/snmp_debian_ubuntu?codeblock=12)

```
[Service]
ExecStart=
ExecStart=/usr/sbin/snmpd -LS4d -Lf /dev/null -u Debian-snmp -g
Debian-snmp -I -smux,mteTrigger,mteTriggerConf -f
```
Then restart the SNMP service by typing :

[copy](http://10.8.0.12/_export/code/en/snmp/snmp_debian_ubuntu?codeblock=13)

service snmpd restart

On Debian Buster if the service command does not exist you can restart with this command:

[copy](http://10.8.0.12/_export/code/en/snmp/snmp_debian_ubuntu?codeblock=14)

systemctl restart snmpd

From: <http://10.8.0.12/> - **Esia Wiki**

Permanent link: **[http://10.8.0.12/en/snmp/snmp\\_debian\\_ubuntu](http://10.8.0.12/en/snmp/snmp_debian_ubuntu)**

Last update: **2023/11/09 18:27**

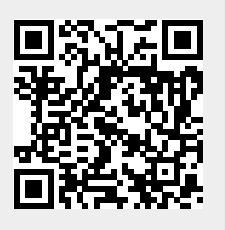